$|C|A|N|O|P$ 

## **RECHERCHER DES CONTENUS**

Par défaut, les listes de gestion présentent les contenus, du plus récemment ajouté ou modifié au plus ancien.

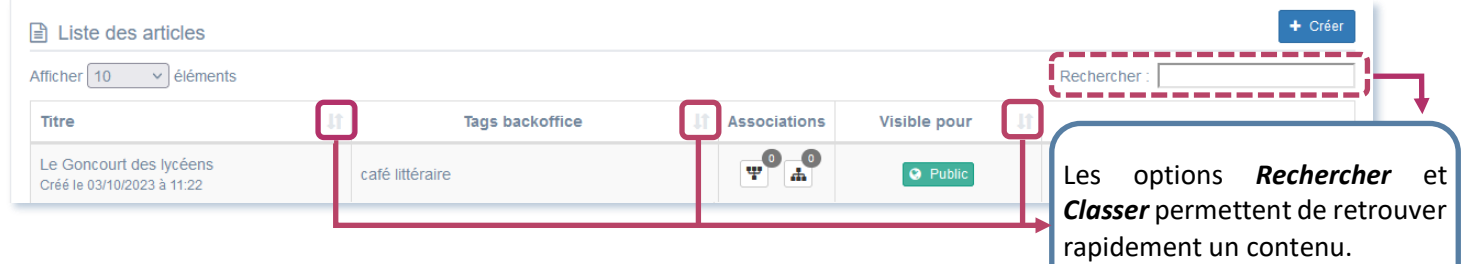

## **CLASSER DES ELEMENTS**

Il est possible de classer les éléments d'une colonne en cliquant sur  $\sqrt{1}$ .

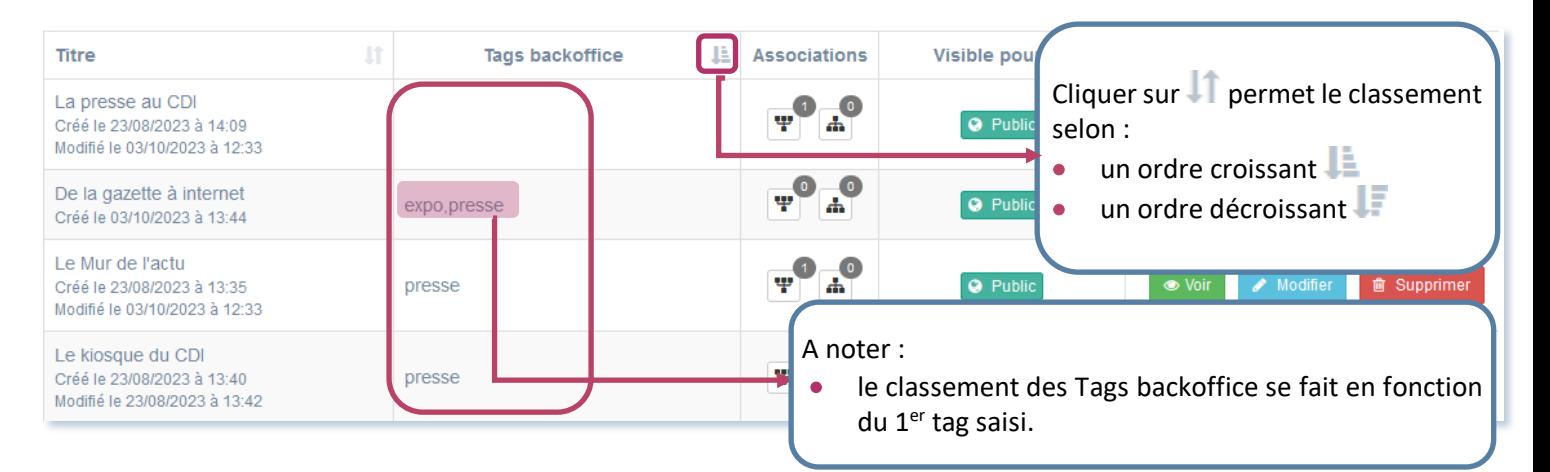

## **RECHERCHER DES CONTENUS**

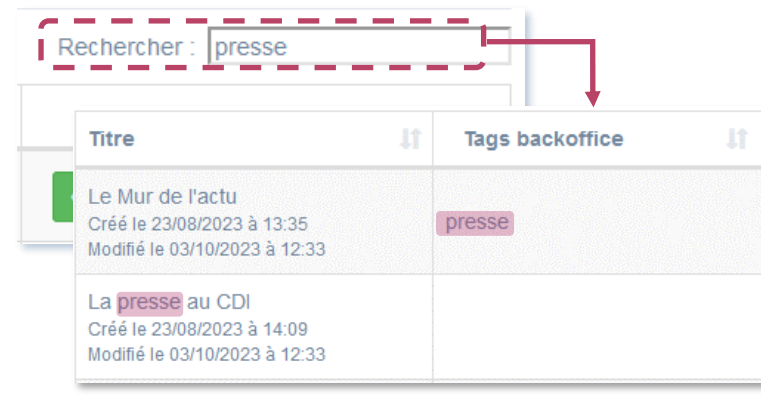

## La recherche s'effectue sur :

- la colonne *Titre* (date et heure comprises),
- les *Tags backoffice*,
- la colonne *Visible pour* (*Administrateurs* ou *Public),*
- la colonne *Publication* (*En attente, En cours* ou *Terminé* pour les actualités),
- la colonne *Type* (*Recherche* ou *Sélection*  pour Vos notices, vos recherches).

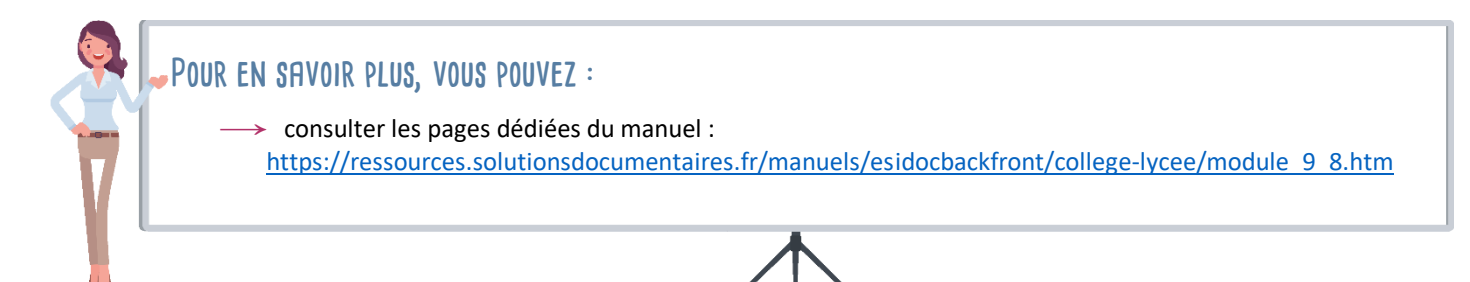